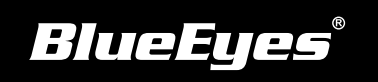

# **雲台安裝指南**

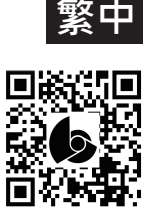

牆壁

#### **使用手冊下載:**http://manual.blueeyes.com.tw

ര  $\odot$ 

**1** 安裝完成示意圖

控制線

雷距烯

電源

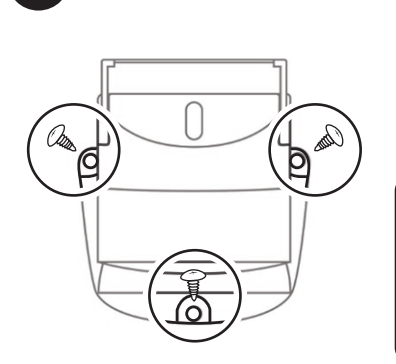

**固定於牆壁**

使用三顆螺絲(螺絲種類視牆 壁材質而定),將雲台固定至 牆面

Α 本雲台不適合安裝在天花板 或是倒吊,唯一的安裝方式 是攝影機必須安裝於雲台的 上方,而雲台需要垂直固定 於牆壁,如右圖所示

# **安裝**iCam/iCam PRO**攝影機 2**

(1) 先卸下雲台的攝影機支架螺絲 (左右兩側各一顆)

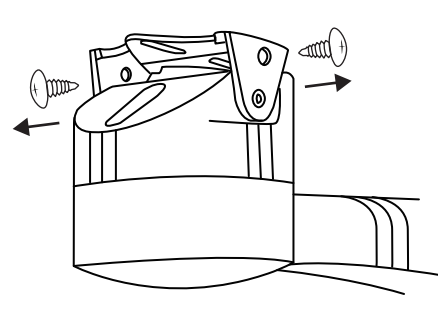

(2) 安裝攝影機於支架上

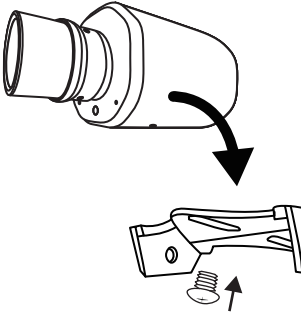

 $\mathbb{O}$ 

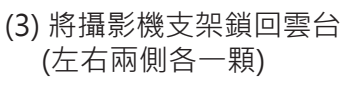

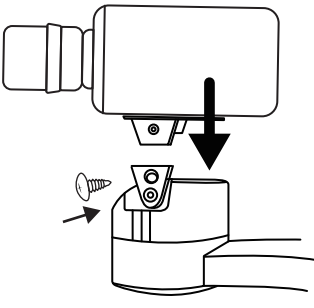

### **3 4 6**

將雲台的「控制線」,插入 攝影機的RS485 D+與D-端口 (順序不影響)

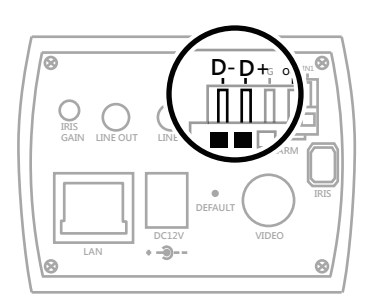

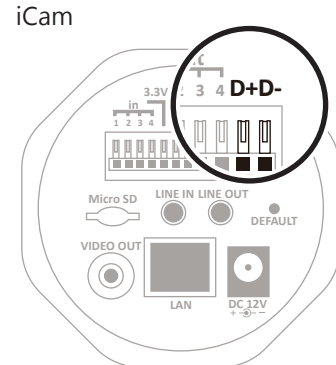

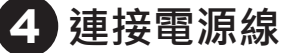

將雲台的「電源線」連接 攝影機

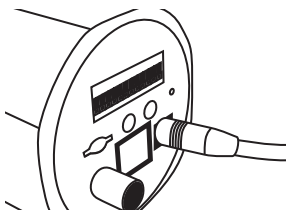

5 連接電源插座

將攝影機的DC12V變壓器 連接雲台及電源插座 (AC 110/220V)

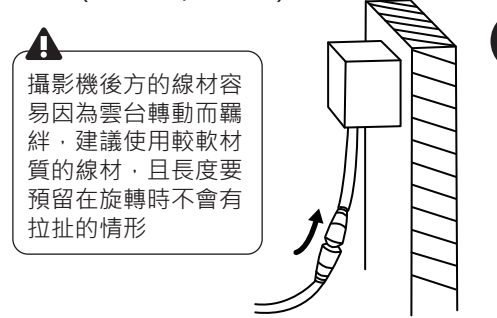

 **連接控制線 連接電源線 攝影機設定**

(1) 開啟 I E 網頁瀏覽器, 輸入 攝影機的網路IP位址,進入 設定畫面,選擇「攝影機」

(2) 確認「PTZ」相關設定如下

|        | PTZ    |  |
|--------|--------|--|
| 協定     | PelcoD |  |
| 設備ID   |        |  |
| 串列傳輸涑率 | 2400   |  |
| 速度     | 16     |  |
| 最小移動時間 | O秒     |  |

## **雲台操控 7**

您可以使用iCam Live或Matrix軟 體控制雲台,進行上下與左右旋轉

iCam PRO 技術服務專線 +886 4 22970977 ext. 335,306